# **ONU-631HA Series**

Single Port Optical Network Unit with Transceiver

## **Quick Start Guide**

Version 1.00 12/2006 Edition 2

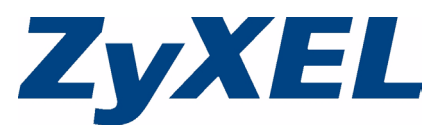

Copyright © 2006. All rights reserved.

#### **Introduction**

The ONU-631HA is an optical network unit (ONU) that allows you to enjoy high-speed Internet access over optical networks. The ONU-631HA comes with one fiber and one Gigabit Ethernet port. No configuration is required. The ONU-631HA is truly a plug-andplay device - all device configuration is done remotely by the OLT (Optical Line Terminal). Once you have connected the hardware, you are ready to enjoy Internet access.

Two ONU-631HA models are discussed in this guide: ONU-631HA-11 (with a 10km transceiver) and ONU-631HA-12 (with a 20km transceiver).

#### **Package Contents**

Check that you have the following in the product package.

- One ONU-631HA device
- One printed quick start guide
- One power adaptor for your region
- One Category 5 RJ-45 Ethernet cable
- One EMI suppressor clip (except Japan)
- One warranty card

## **1 Hardware Connections**

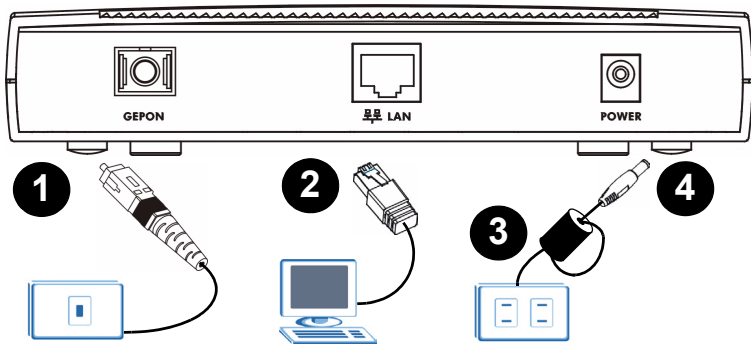

**1 GEPON**: Connect an SC-type, single-mode optical cable to this port for Internet access.

The GEPON port emits high-power laser light. Never expose your eyes to its output!

- **2 LAN**: Use the included Ethernet cable to connect this port to a computer. To connect more than one computer to the ONU-631HA, connect a switch to the Gigabit Ethernet port.
- **3 EMI Suppressor Clip** (except Japan): Take the following steps to install the included Electro-Magnetic Interference (EMI) suppressor clip.

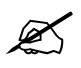

 $\mathscr{L}$  Do not use the ONU-631HA without first attaching the EMI Suppressor Clip (except Japan).

- Open the suppressor clip. The clip should be installed on the end of the power cable that connects to the ONU-631HA, close to the power jack.
- Lay the included power cable in the clip's internal cable channel.
- Pass the cable through the clip's cable channel a second time, making a cable loop.

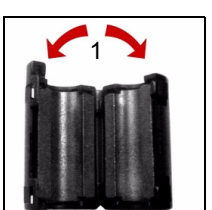

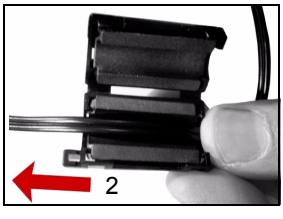

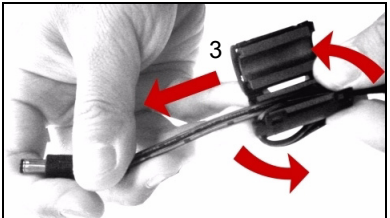

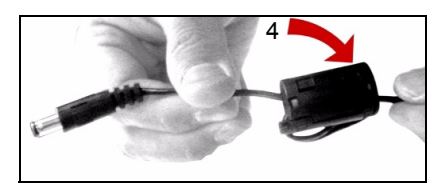

• Close the clip.

**4 POWER**: Use only the included power adaptor to connect this power socket to an appropriate power source.

#### **1.1 Check the LEDs (Lights)**

- The **POWER** LED turns steady on when you connect the ONU-631HA to the power supply.
- The **PON** LED turns on when the fiber connection is available.
- The **LAN** and **SPEED** LEDs turn on when the **LAN** port is properly connected.

**Label Color Status Description** POWER Green On The ONU-631HA is receiving power and is ready. Off The ONU-631HA is not receiving power. PON Green | On | Connection to the optical network is up. Off Connection to the optical network is down. LAN Green On The LAN port is connected to an Ethernet device. Off No Ethernet device is connected to the **LAN** port. SPEED Green On The LAN port is connected at 1000 Mbps. Amber  $\vert$  On  $\vert$  The LAN port is connected at 100 Mbps. Off No Ethernet device is connected to the **LAN** port. DUPLEX Green On The Ethernet connection is operating at full-duplex mode Off The Ethernet connection is operating at half-duplex mode or the connection is down.

The following table describes the LEDs in detail.

## **2 Test Your Internet Connection**

[After you have connected the hardware and turned on the ONU-631HA, open a web](http://www.zyxel.com)  [browser on your computer and go to any web site \(for example,](http://www.zyxel.com) www.zyxel.com) to test your Internet connection.

## **Troubleshooting**

- **1** The **POWER** light is not on when I connect power to the ONU-631HA.
	- Check that the power source is turned on.
	- You might be using the wrong power adaptor. Use the included power adaptor only.
	- If you are using the correct power adaptor, disconnect and re-connect the power adaptor to turn on the ONU-631HA again.
	- If the **POWER** light is still not on, use a different power outlet.
	- If the problem continues, contact your local vendor.
- **2** The **PON** light is off.
- Check the connector on the optical cable and the **PON** port. Make sure they are clean and dust-free. Use an air duster to clean the connectors. Do NOT use a wet cloth to clean the connectors.
- Check the optical cable. Make sure it is not broken. If the cable is broken, contact your service provider to have the cable/connector replaced. Do NOT attempt to replace the optical cable/connector yourself.
- **3** I cannot connect to the Internet.
	- Check the port connections and the lights.
	- There might be problems with the optical network setting. Contact your service provider.

#### **Power Adaptor Specifications**

#### **NORTH AMERICAN PLUG STANDARDS** AC POWER ADAPTOR MODEL MU18-2120150-A1 INPUT POWER 100-240VAC, 50/60HZ, 0.6A

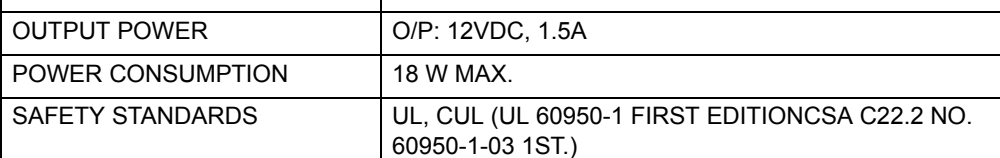

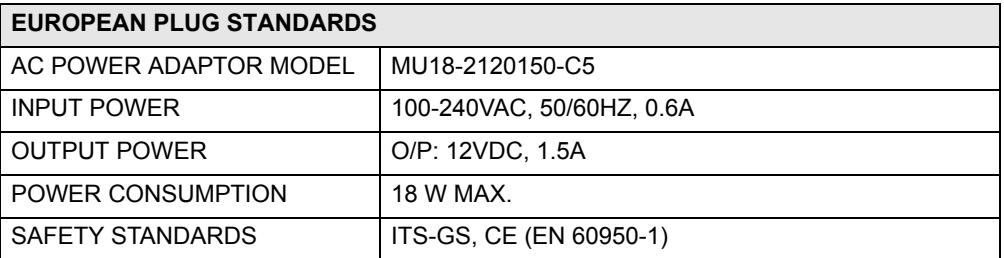

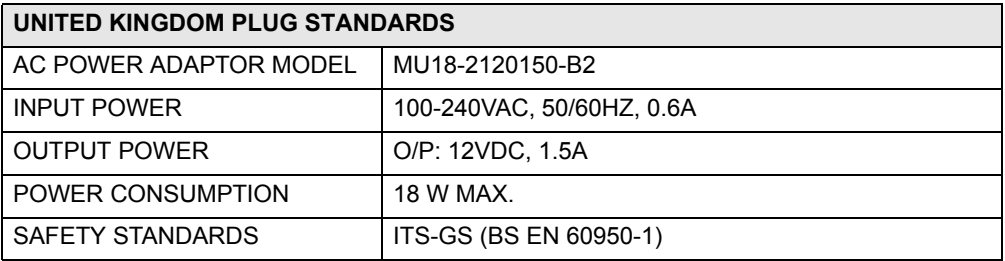

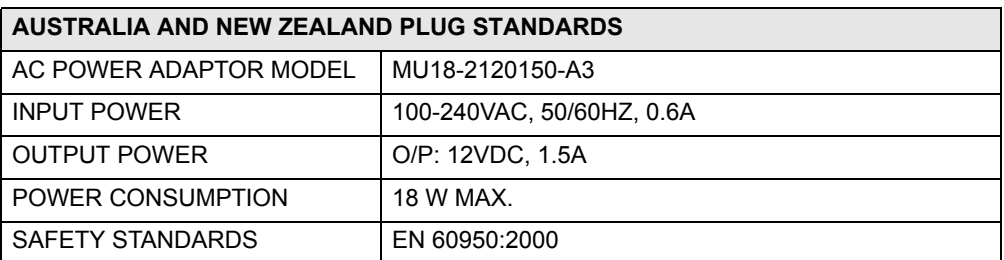

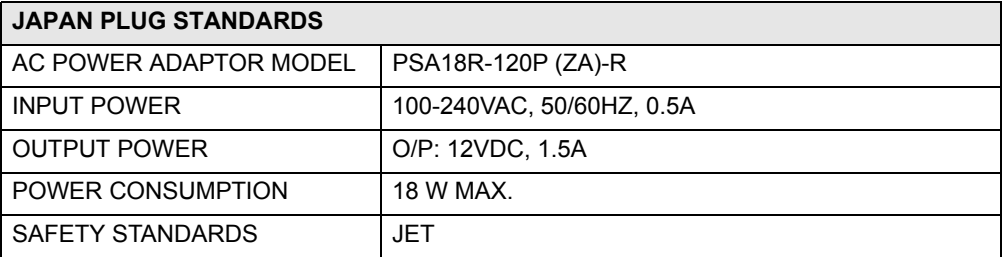

## **Safety Warnings**

For your safety, be sure to read and follow all warning notices and instructions.

- Do NOT use this product near water, for example, in a wet basement or near a swimming pool.
- Do NOT expose your device to dampness, dust or corrosive liquids.
- Do NOT store things on the device.
- Do NOT install, use, or service this device during a thunderstorm. There is a remote risk of electric shock from lightning.
- Connect ONLY suitable accessories to the device.
- Do NOT open the device or unit. Opening or removing covers can expose you to dangerous high voltage points or other risks. ONLY qualified service personnel should service or disassemble this device. Please contact your vendor for further information.
- Make sure to connect the cables to the correct ports.
- Place connecting cables carefully so that no one will step on them or stumble over them.
- Always disconnect all cables from this device before servicing or disassembling.
- Use ONLY an appropriate power adaptor or cord for your device.
- Connect the power adaptor or cord to the right supply voltage (for example, 110V AC in North America or 230V AC in Europe).
- Do NOT allow anything to rest on the power adaptor or cord and do NOT place the product where anyone can walk on the power adaptor or cord.
- Do NOT use the device if the power adaptor or cord is damaged as it might cause electrocution.
- If the power adaptor or cord is damaged, remove it from the power outlet.
- Do NOT attempt to repair the power adaptor or cord. Contact your local vendor to order a new one.
- Do NOT remove the plug and plug into a wall outlet by itself; always attach the plug to the power supply first before you insert it into the wall.
- Do not use the device outside, and make sure all the connections are indoors. There is a remote risk of electric shock from lightning.
- Do NOT obstruct the device ventilation slots, as insufficient airflow may harm your device.

This product is recyclable. Dispose of it properly.

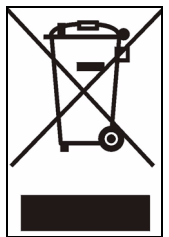

#### **Notices**

Changes or modifications not expressly approved by the party responsible for compliance could void the user's authority to operate the equipment.

This Class A digital apparatus complies with Canadian ICES-003.

Cet appareil numérique de la classe A est conforme à la norme NMB-003 du Canada.

CLASS 1 LASER PRODUCT

APPAREIL A LASER DE CLASS 1

PRODUCT COMPLIES WITH 21 CFR 1040.10 AND 1040.11.

PRODUIT CONFORME SELON 21 CFR 1040.10 ET 1040.11.

#### **Procedure to View a Product's Certification(s)**

- **1** Go to www.zyxel.com.
- **2** Select your product from the drop-down list box on the ZyXEL home page to go to that product's page.
- **3** Select the certification you wish to view from this page.